# 2022

# .NET6 user guide for USB

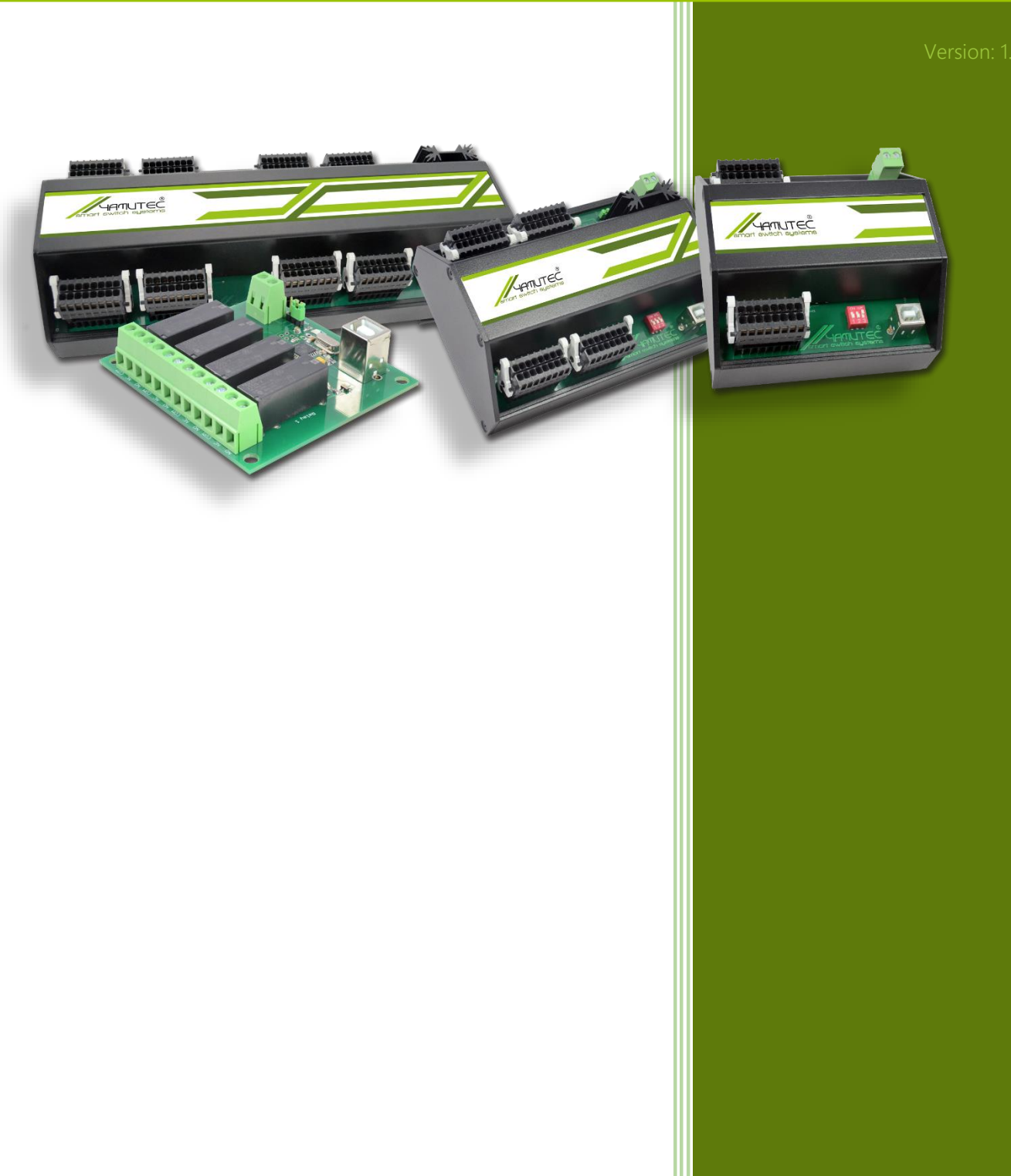

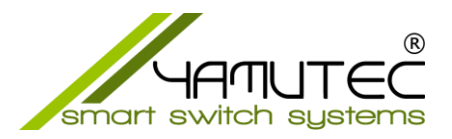

# .NET6.0 user guide for USB (Windows & Linux)

# Contents

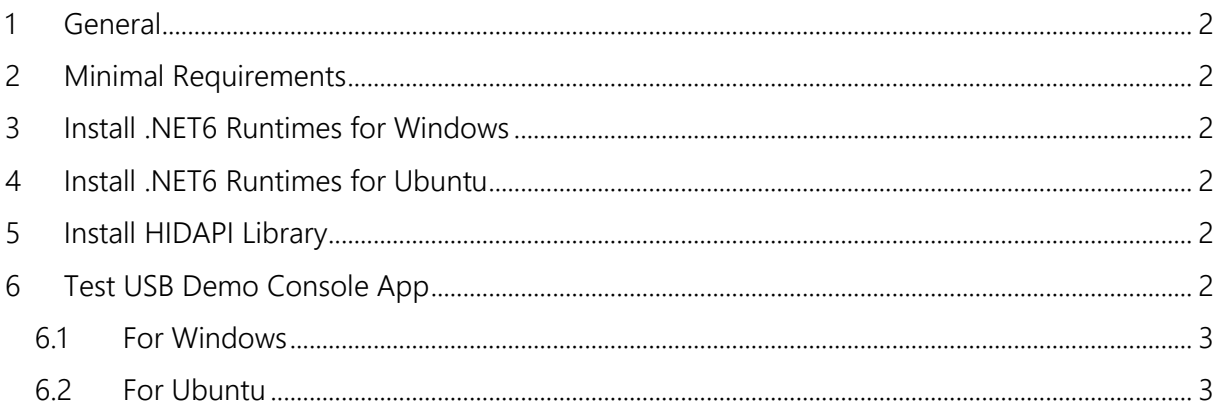

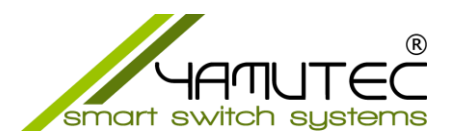

### <span id="page-2-0"></span>1 General

As of now, Yamutec Library works only on Windows x64 or Linux Based x64.

# <span id="page-2-1"></span>2 Minimal Requirements

.NET6 and HIDAPI Library

# <span id="page-2-2"></span>3 Install NFT6 Runtimes for Windows

Go to page<https://dotnet.microsoft.com/en-us/download/dotnet/6.0/runtime> then select tab "Windows" and download the x64 runtime..

#### <span id="page-2-3"></span>4 Install .NET6 Runtimes for Ubuntu

Read instructions on<https://docs.microsoft.com/en-us/dotnet/core/install/linux-ubuntu>

#### <span id="page-2-4"></span>5 Install HIDAPI Library

This is a C Library that allows communicating with HID devices. This dependency must be installed in order to use Yamutec Library.

#### For **Windows**:

Download<https://github.com/libusb/hidapi/releases/download/hidapi-0.11.0/hidapi-win.zip>

Note that hidapi.dll depends on Visual C++ 2015 runtimes. Ensure you have it installed, if not, please download from: <https://www.microsoft.com/en-us/download/details.aspx?id=52685>

For **Ubuntu**: Run the following: sudo apt-get install libhidapi-libusb0

# <span id="page-2-5"></span>6 Test USB Demo Console App

Extract the file Yamutec.DemoUSBConsole.zip Download:<https://www.yamutec.de/downloads/net6/yamutec.DemoUSBConsole.zip>

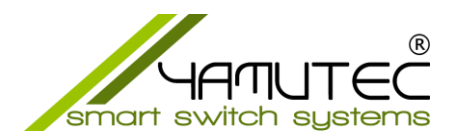

#### <span id="page-3-0"></span>6.1 For Windows

- Open Command Prompt (CMD)
- Go to the folder where you extracted the zip file

*C:\Users\testPC\Desktop\yamutec\Visual\_Studio\_PC\_Software\_.NET6\_C#\ Yamutec.DemoTCPConsole*

• Run the command: dotnet run

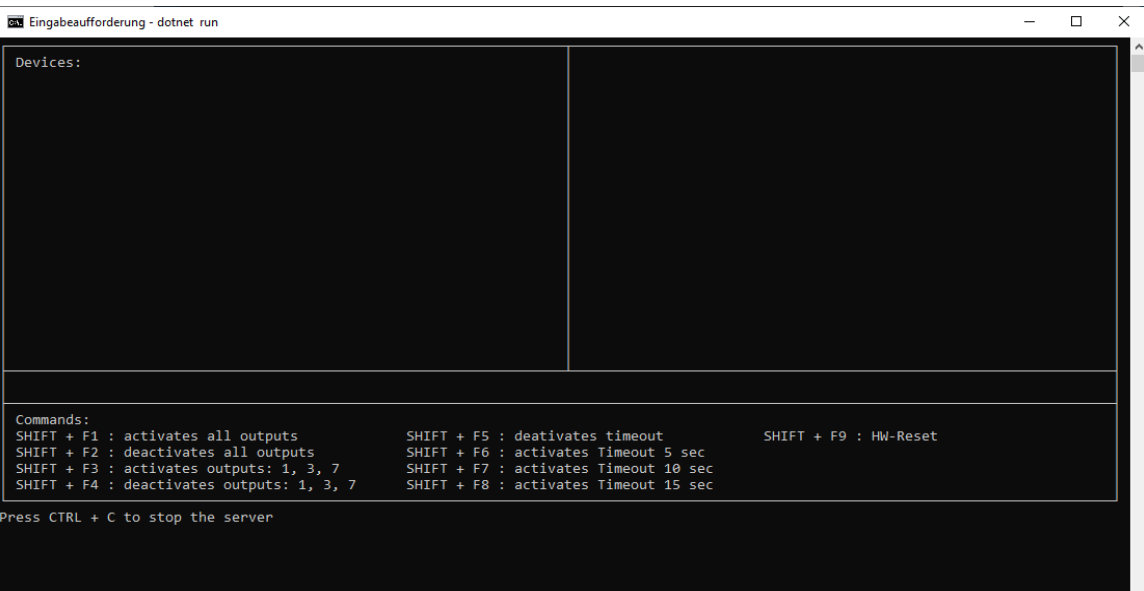

#### <span id="page-3-1"></span>6.2 For Ubuntu

- Open Terminal
- Go to the folder where you extracted the zip file
- Open file Yamutec.DemoUSBConsole.csproj in a Text Editor
- Search for <HintPath>dlls\win-x64\Yamutec.Core.dll</HintPath> and <HintPath>dlls\win-x64\Yamutec.USB.dll</HintPath> and replace to <HintPath>dlls\linux-x64\Yamutec.Core.dll</HintPath> and <HintPath>dlls\linuxx64\Yamutec.USB.dll</HintPath> respectively
- Run the command: sudo dotnet run

Please note that on Ubuntu you must run the demo app with elevated privileges, therefore you must run: sudo dotnet run